# D'INSTALLATION **GUIDE**

## Adaptateur téléphonique

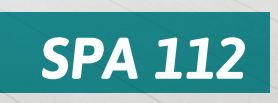

 $\overline{a}$ 

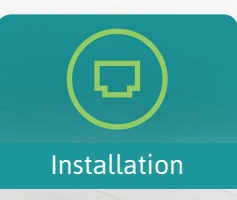

Contenu

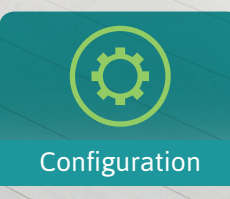

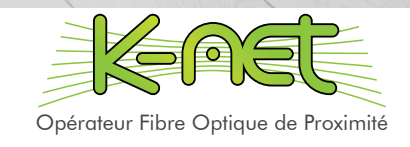

# CONTENU DU KIT

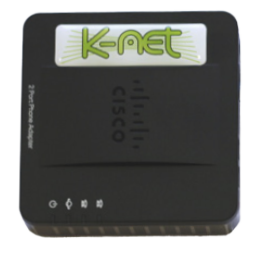

*1x* **Adaptateur téléphonique SPA112**

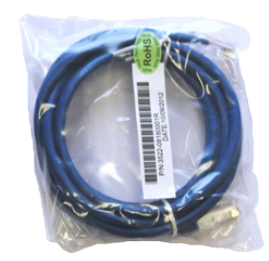

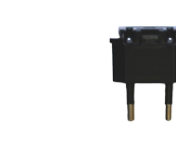

**2 broches**

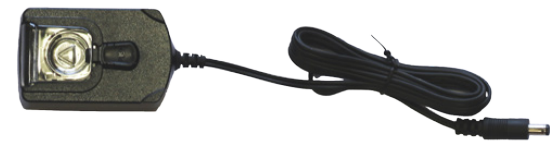

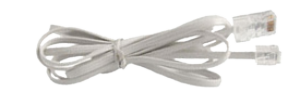

*1x* **Câble RJ45** *1x* **Prise secteur** *1x* **Adaptateur 5V**

*1x* **Câble RJ11**

# INSTALLATION

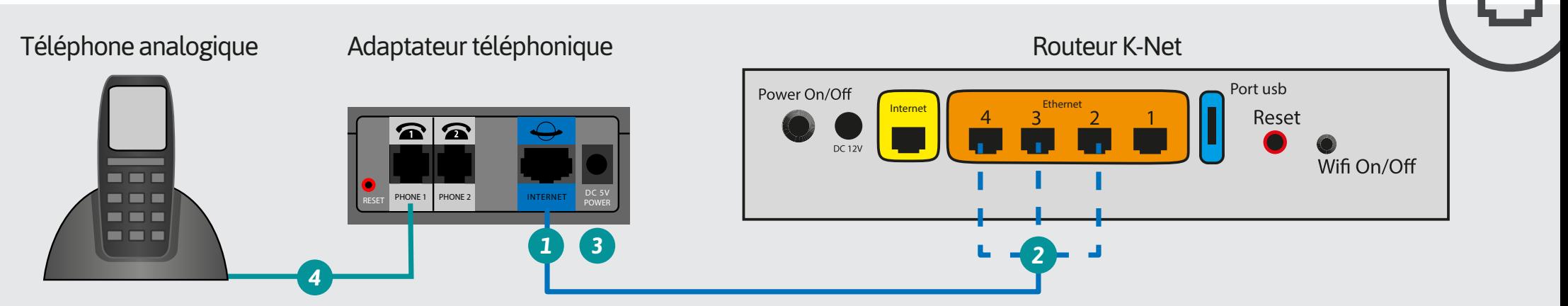

- Insérez une des extrémités du câble RJ45 dans le port bleu  $\Box$  situé à l'arrière de l'adaptateur.
- Branchez l'autre extrémité sur le port 2, 3 ou 4 du routeur K-Net (ports orange) *2*
- Connectez l'alimentation à l'adaptateur. 3
- Reliez votre téléphone au port « phone 1 » de l'adaptateur avec le câble RJ11.

# CONFIGURATION

### ETAT DES VOYANTS EN USAGE NORMAL :

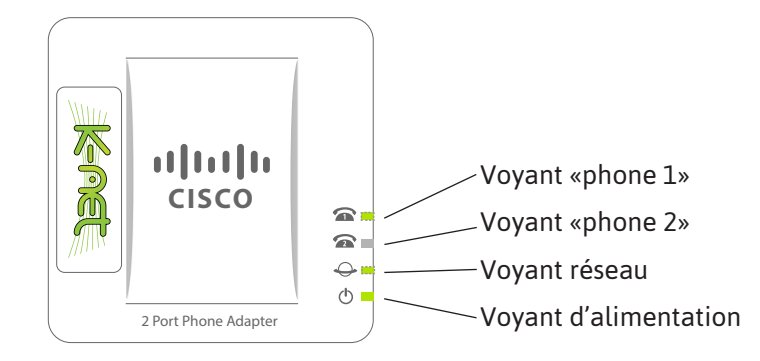

### CONFIGURATION AUTOMATIQUE

- Connectez l'appareil au routeur (cf «INSTALLATION»)
- Branchez l'alimentation de l'adaptateur et patientez durant son paramétrage.
- L'appareil est prêt à être utilisé lorsque le voyant «phone 1» est allumé.

#### CONFIGURATION MANUELLE

Si la manipulation précédente échoue, veuillez effectuer les opérations suivantes :

#### **1- Obtenir l'adresse ip de l'adaptateur**

- Sur un ordinateur, ouvrez une nouvelle fenêtre dans le navigateur Internet et rendez-vous sur www.k-net.fr
- Connectez-vous à votre accès abonné K-Net (avec les identifiants de connexion sur votre fiche récapitulative).

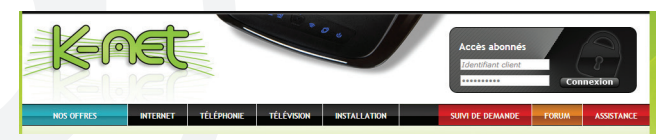

Sur l'onglet **Mon routeur**, cliquez sur **Configurer**.

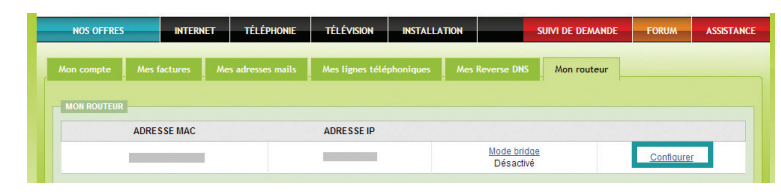

Relevez l'adresse ip de l'adaptateur :

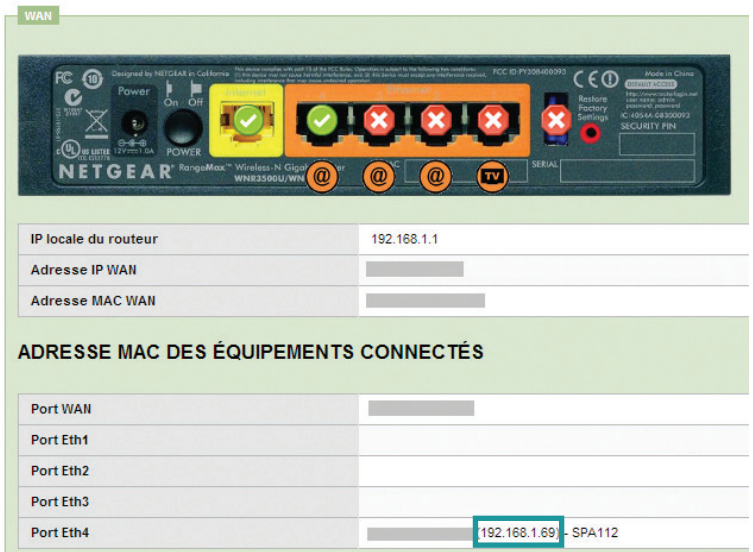

#### **2 - Vérifier le paramétrage de l'adaptateur**

 Ouvrez une nouvelle fenêtre dans votre navigateur Internet et entrez l'adresse ip de l'adaptateur.

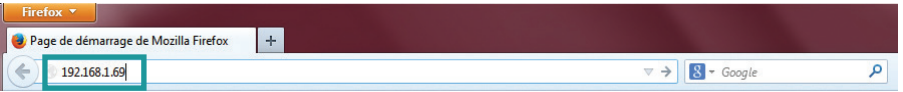

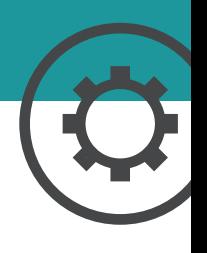

# CONFIGURATION

■ Dans l'écran de connexion qui s'affiche, entrez l'identifiant et le mot de passe (Username : admin, Password : admin), puis cliquez sur **Log In**.

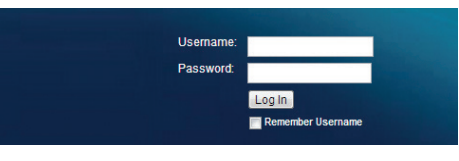

Dans l'onglet **Voice** *1* cliquez sur **Provisioning** *2* .

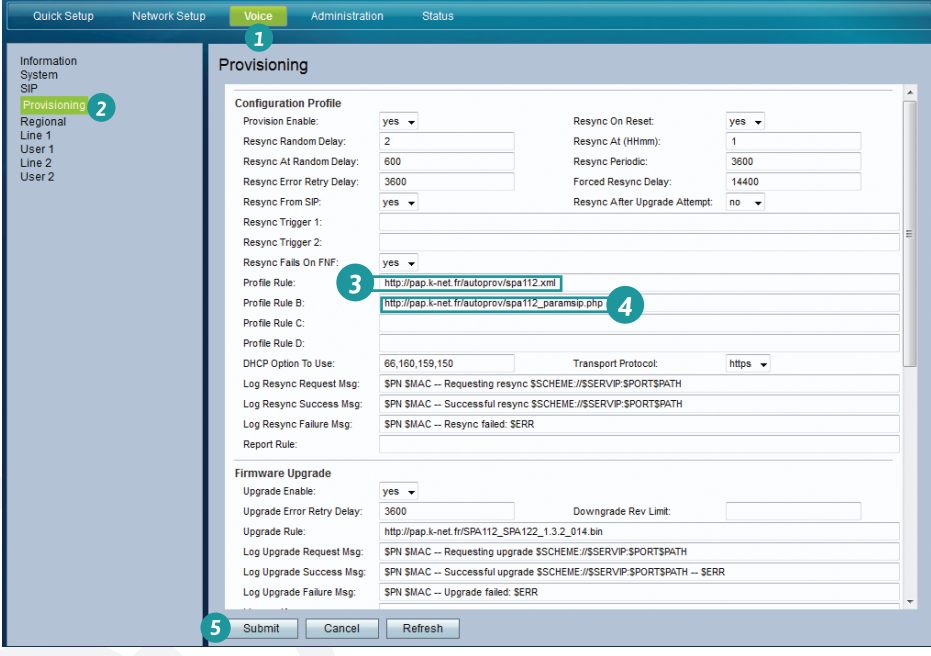

- Vérifiez et corrigez si besoin les valeurs suivantes :
- *3* Profile Rule : **http://pap.k-net.fr/autoprov/spa112.xml**
- *4* Profile Rule B : **http://pap.k-net.fr/autoprov/spa112\_paramsip.php**
- Validez en cliquant sur **Submit** *5* .
- Attendez 40 secondes puis cliquez sur l'onglet **Administration**, puis **Reboot**.

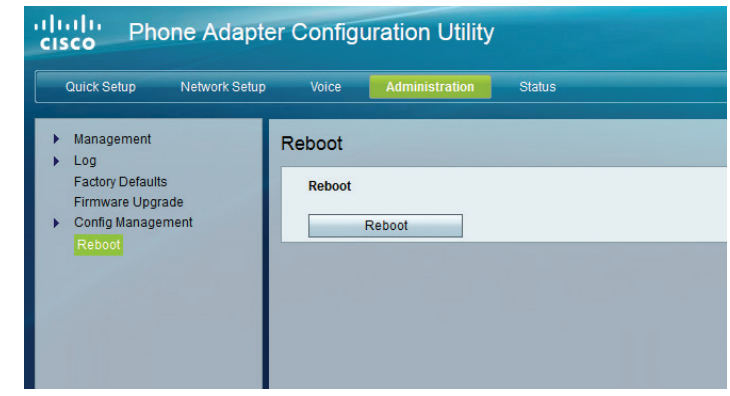

- Cliquez sur le bouton **Reboot** puis **OK**.
- Patientez 1 à 2 minutes pendant le redémarrage de l'appareil. Si la ligne n'est toujours pas activée (voyant phone 1 éteint), contactez le service technique K-NET.

**Note** : il est fortement conseillé de laisser le Username et le Password par défaut. Ces identifiants nécessitent une authentification préalable sur votre réseau local avant d'être utilisés.

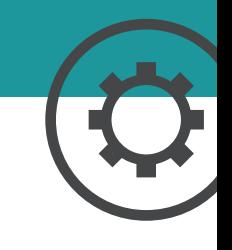

### Plus de guides

Box TV K-Net, Téléphone IP Gigaset, Routeur Netgear, retrouvez tous les guides en ligne : **http://guides.k-net.fr**

### Besoin d'aide ?

#### **Le forum officiel K-Net**

Venez partager votre expérience avec la communauté et obtenir de l'aide. L'équipe K-Net intervient quotidiennement sur le forum : **http://forum.k-net.fr**

#### **La Foire Aux Questions**

Vous y trouverez des réponses aux questions administratives les plus fréquentes : **http://faq.k-net.fr**

### Support téléphonique

04.82.53.11.80 Du lundi au vendredi, de 9h00 à 19h00. Le samedi, de 10h00 à 18h00.

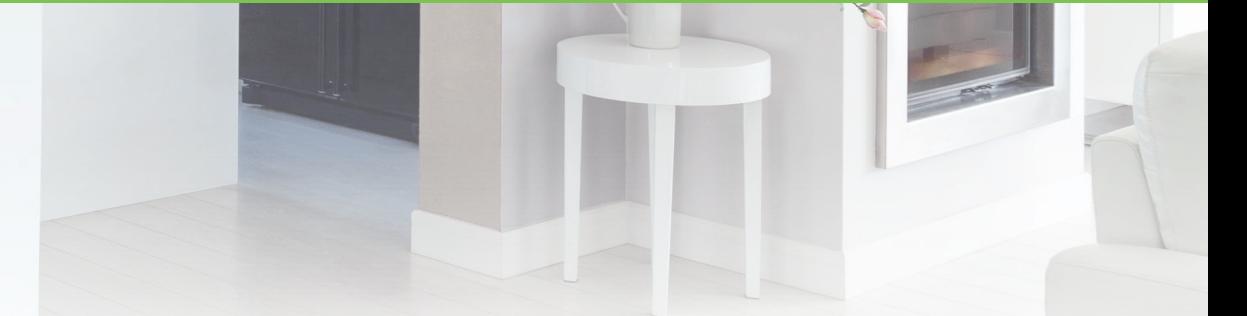

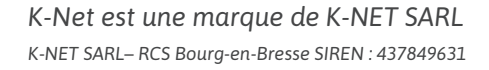

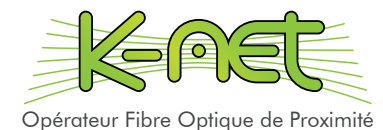